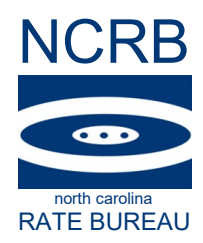

March 8, 2022

#### CIRCULAR LETTER TO ALL MEMBER COMPANIES

#### **Re: Announcing WCUnderwriting**

In an effort to provide a more efficient transfer of information to our carrier partners, the North Carolina Rate Bureau (NCRB) is pleased to announce that North Carolina intra-state experience modifications are now available via the WCUnderwriting Web Service through the CDX platform. The CDX WCUnderwriting Web Service is a Business-to-Business (B2B) Web Service that provides immediate access to participating Data Collection Organization (DCO) data for experience modification factors, merit rating factors and other peripheral pricing information. The service allows DCO approved carriers to request experience modifications by Risk IDs and/or FEIN for the specified date range. The data returned adheres to the WCIO WCUnderwriting data specification file layout.

Please see the included CDX WCUnderwriting Carrier Implementation Guide for further information on how to begin utilizing the service as well as sample XML file layouts (requests/responses).

For CDX technical support or user account setup, please contact CDX Central support at 919-595-1890 or [cdxinfo@wcribma.org.](mailto:cdxinfo@wcribma.org)

Contact us at [support@ncrb.org](mailto:support@ncrb.org) or (919) 582-1056 for further information about WCUnderwriting.

Sincerely,

Allison Smart

Director, Workers Compensation Operations

AS:ko C-22-5 Attachment

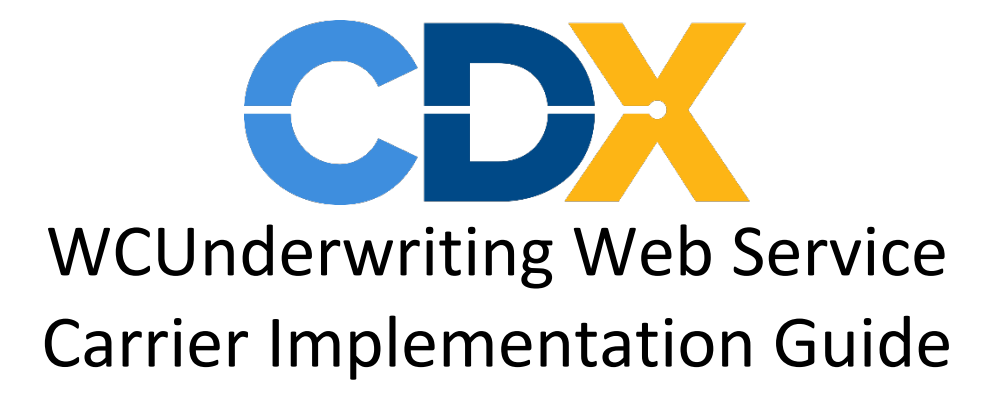

# **Contents**

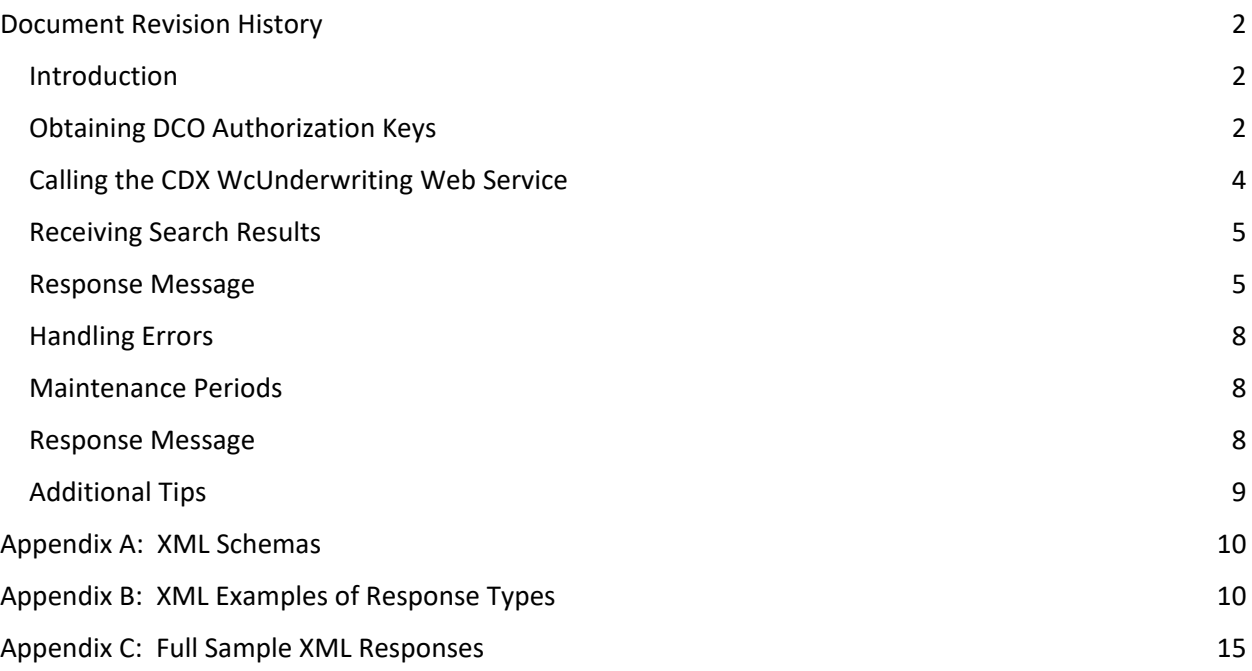

## <span id="page-2-0"></span>Document Revision History

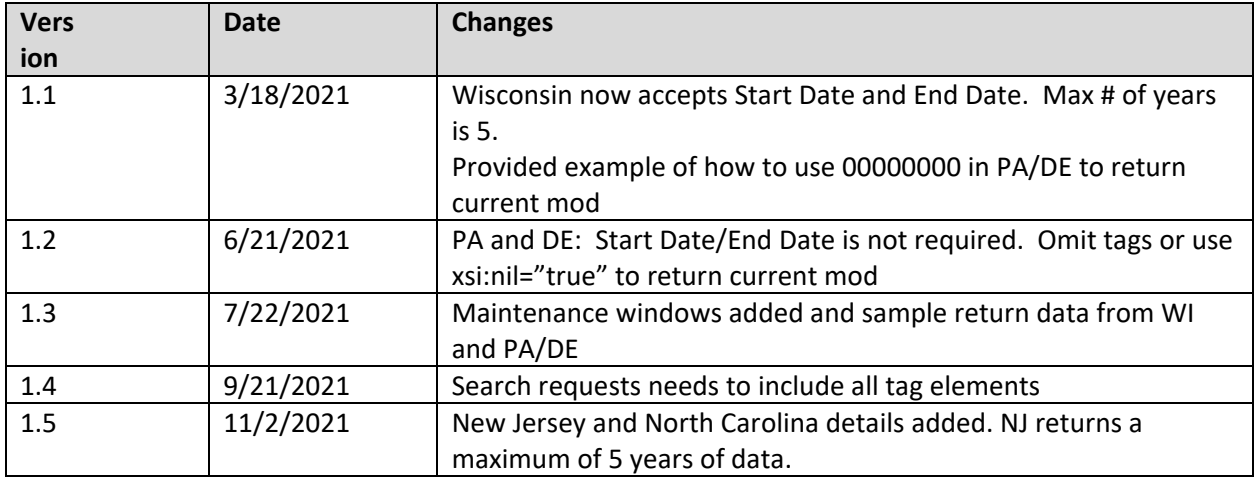

### <span id="page-2-1"></span>**Introduction**

The CDX WCUnderwriting Web Service is a Business-to-Business (B2B) RESTful Web Service that provides immediate access to participating Data Collection Organization (DCO) data for experience modification factors, merit rating factors and other peripheral pricing information. The service allows filtering by Risk IDs, FEIN/NJTINs and date range and data returned adheres to the WCIO WCUnderwriting data specification file layout.

NOTE: This guide contains specifications for DE, NC, NJ, PA and WI. As additional DCOs adopt this new service, their rules will be added.

### <span id="page-2-2"></span>Obtaining DCO Authorization Keys

In order to issue calls to the CDX WCUnderwriting service, carriers must obtain an authorization key for each DCO they wish to query. To generate an authorization key, a CDX primary administrator or an authorized CDX user must log in to the CDX application and navigate to Admin | My UMG. From here, the user has two choices:

1. **Obtain Authorization Keys at the Carrier Group Level:** While viewing the group, click the Web Service Setup tab. Click the Request DCO Approval button for the requested DCO(s). Note that DCOs will not display on this page if they do not permit setup at the group level.

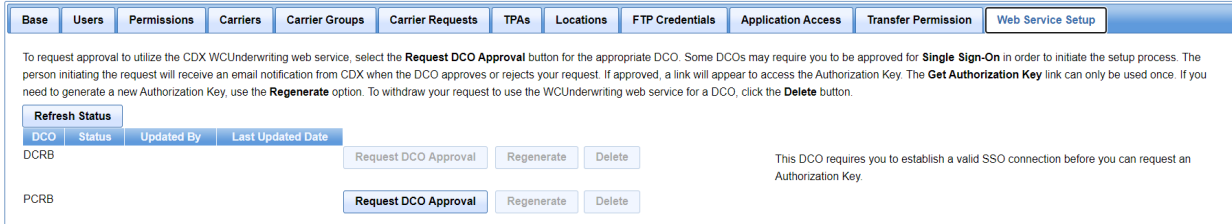

2. **Obtain Authorization Keys for each Carrier NCCI Code:** Go to Carriers, select a carrier, and select Web Service Setup. Select the Request DCO Approval for each DCO/NCCI Code.

Carrier List ► Edit Carrier

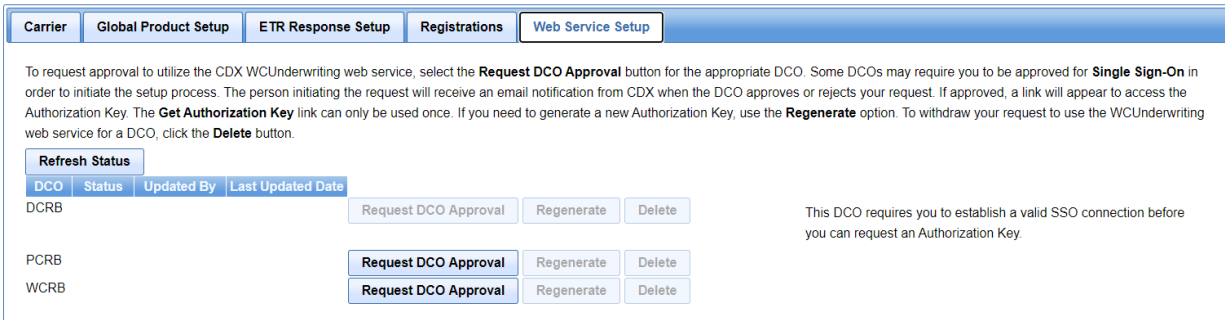

Some DCOs require the CDX user to have an established a **Single Sign On account** with the DCO in order to request setup. If required, a message will display on the setup page providing guidance.

The user must click *Request DCO Approval* to initiate the process of establishing a relationship between the carrier and the DCO. This must be done for each DCO. DCO processing rules vary where some DCOs will return an Approved/Rejected status immediately. Other DCOs might require additional documentation and review in order to approve use and those DCOs will return a Pending status. If needed, those DCO(s) will follow-up with the user that initiated the request. Once approved or denied, CDX will send an email to the user with the status.

When a DCO has approved a request, the user must access the Web Service Setup page and click the *Get Authorization Key* link.

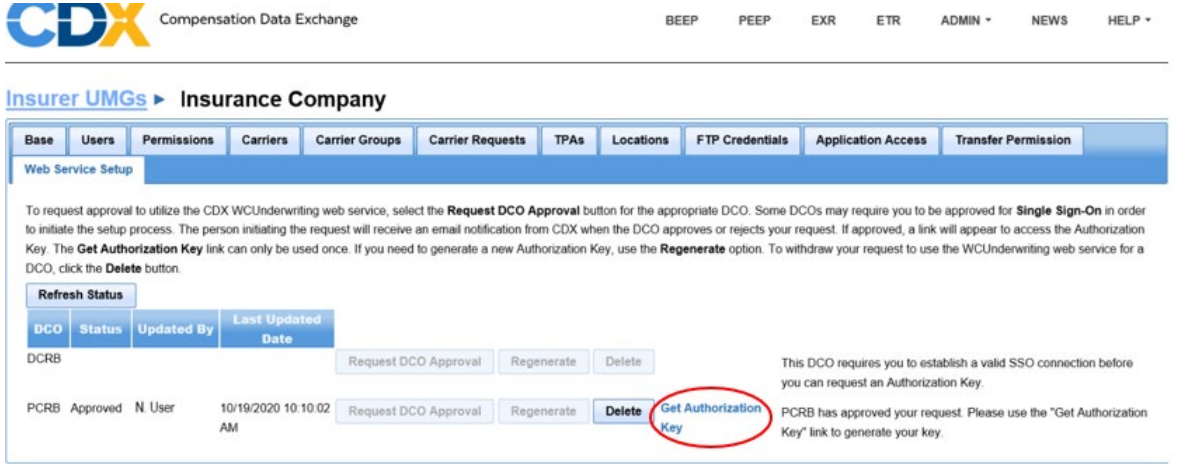

A pop-up will appear with the key. The user must save this key from the pop-up as it will not be available after the pop-up is closed. At any point in time, the carrier can request a new key by clicking the *Regenerate* button. The authorization key will need to be passed into all calls to the CDX WCUnderwriting web service requests.

### <span id="page-4-0"></span>Calling the CDX WcUnderwriting Web Service

The CDX WCUnderwriting web service is available at this address:

#### <https://services.cdxworkcomp.org/WCUnderwritingWebService/api/WCUnderwritingWebService>

To request data, submit a POST HTTPS request and use the XML schema that is found in Appendix A of this document. The following data must be provided:

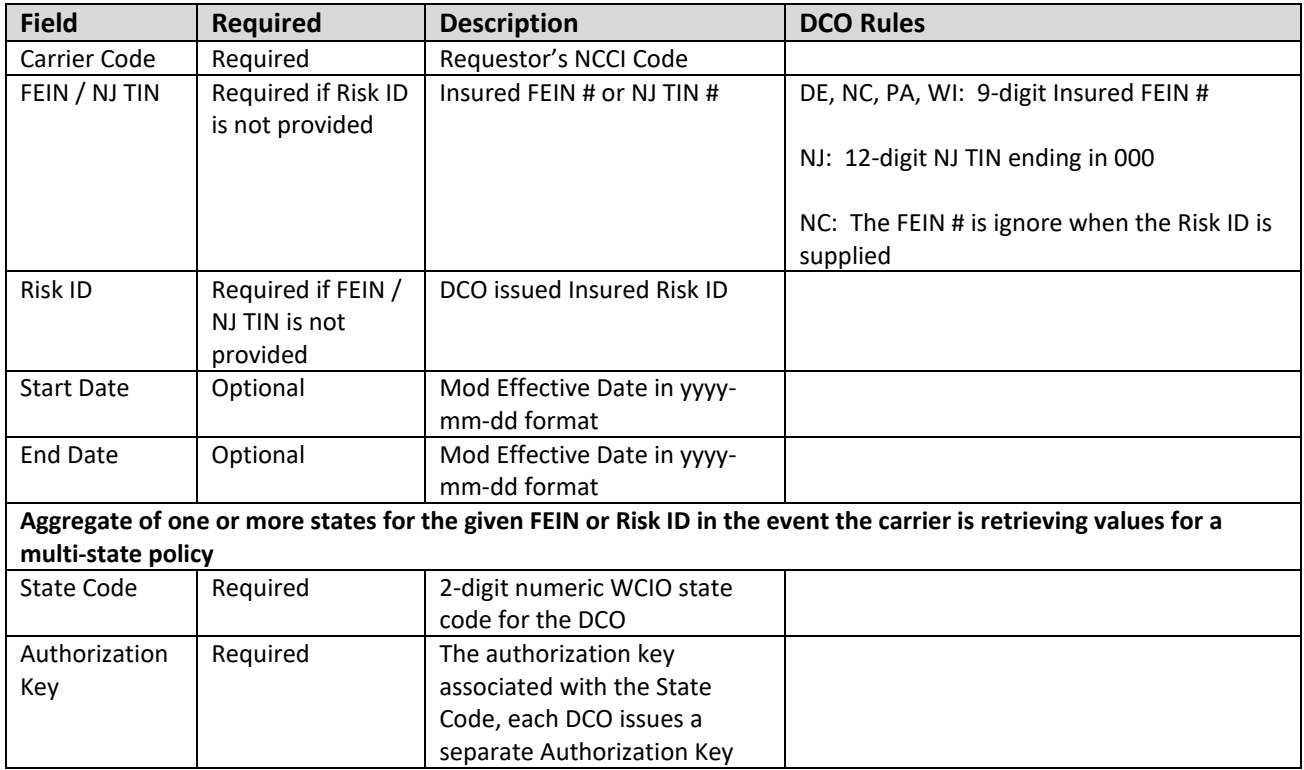

### <span id="page-5-0"></span>Receiving Search Results

After submitting your search request, CDX will pass the request on to each DCO specified. Once each DCO responds, CDX will combine and return the search results in a single XML packet. The XML schema layout for the search results are located on the [WCIO.org](https://www.wcio.org/default.aspx) website under the XML Guides and Schemas section.

While the data returned will conform to the WCIO specifications, there are some variances in what will be returned:

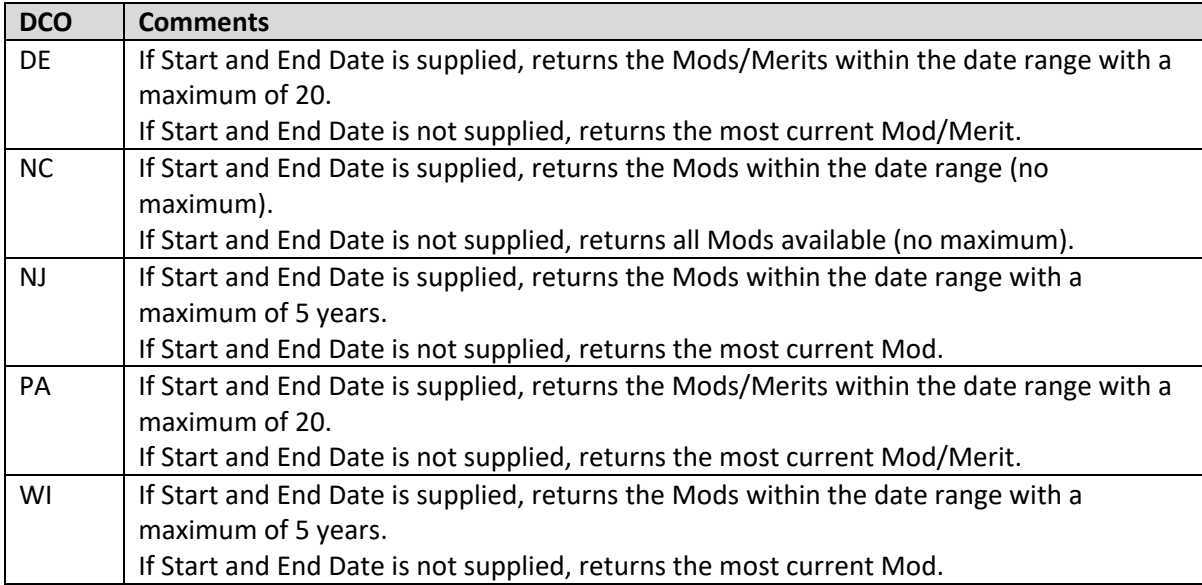

### <span id="page-5-1"></span>Response Message

The following data will be returned in the WCIO XML file. Field applicability varies by DCO.

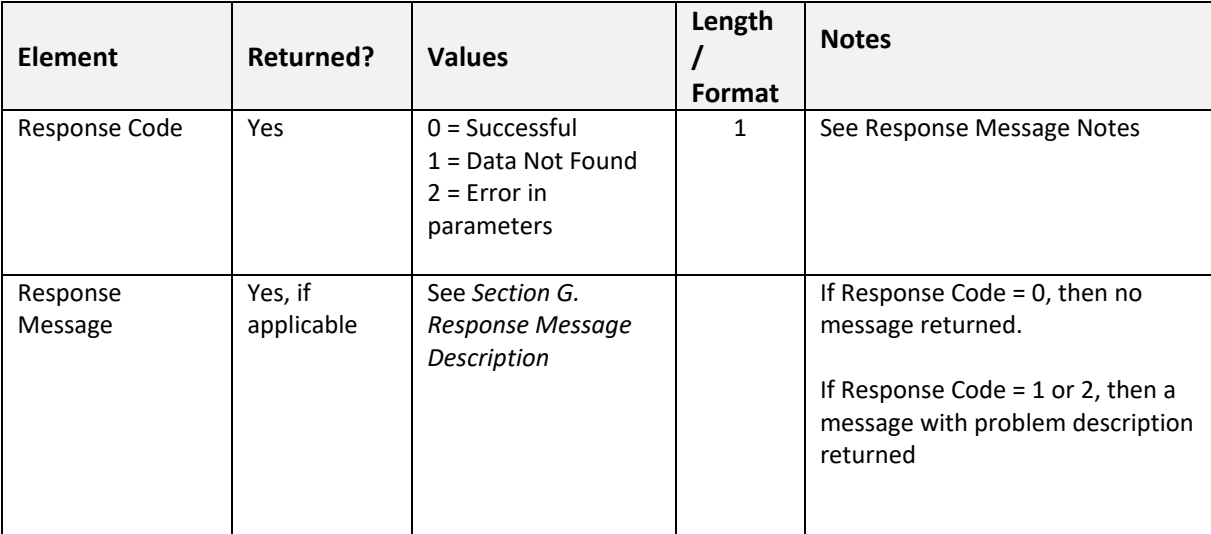

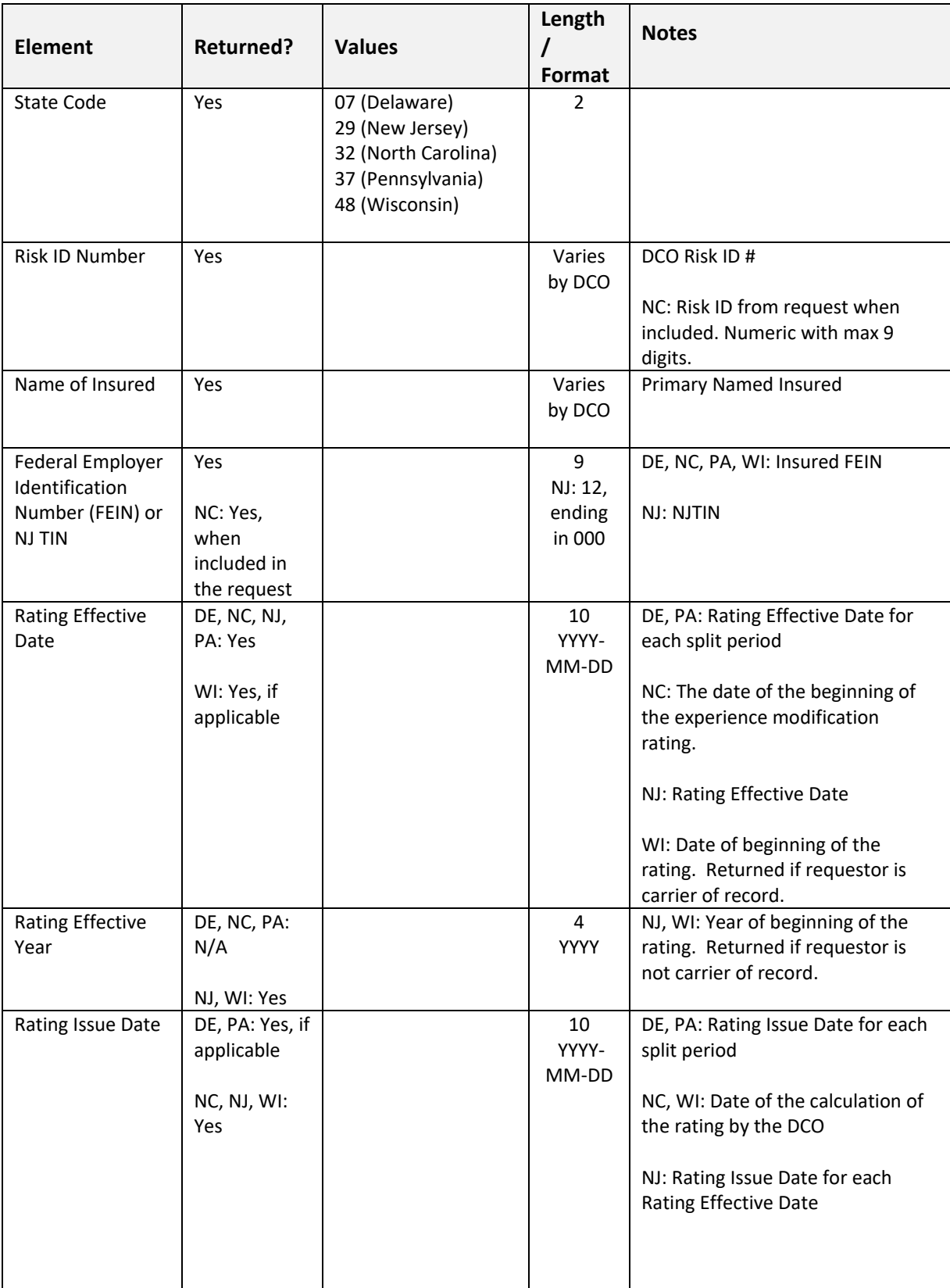

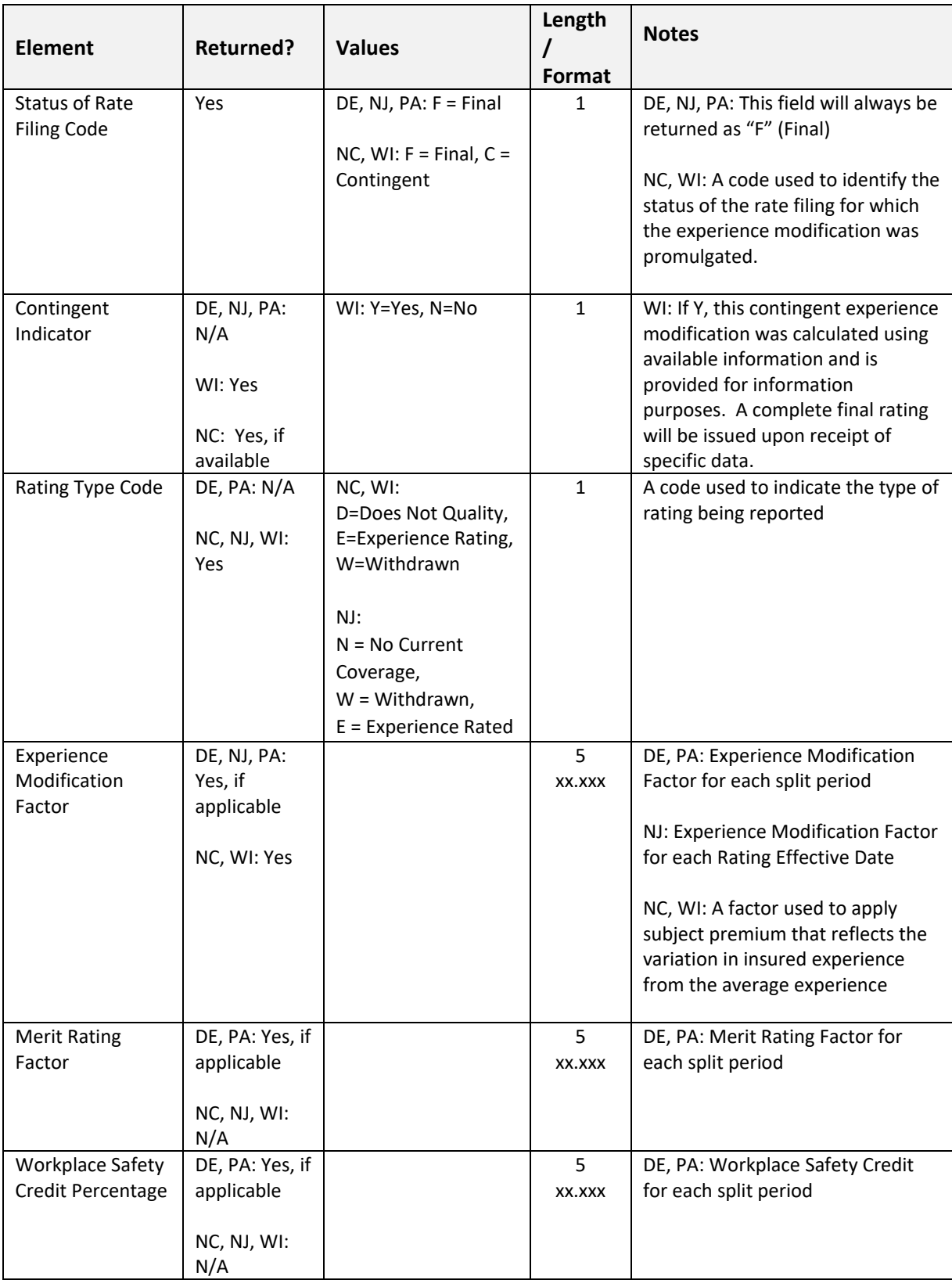

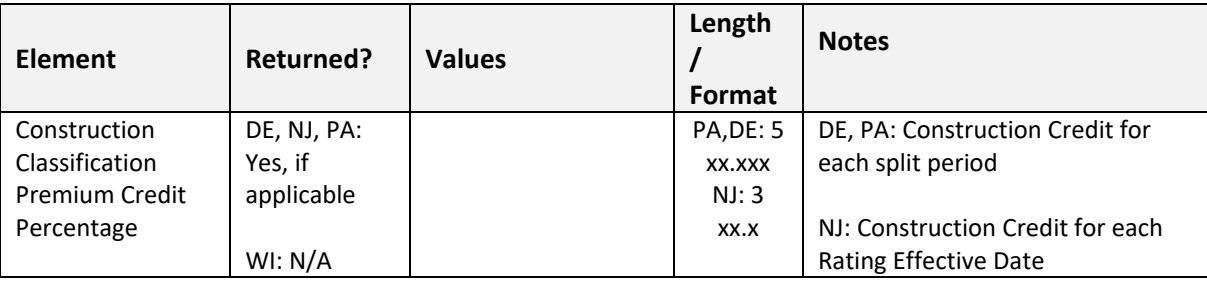

### <span id="page-8-0"></span>Handling Errors

Within each WCUnderwriting element of the search results, the XML will contain a ResponseCode element and a ResponseMessage element. Possible values for the Response Code are:

- $\bullet$  0 Success
- $\bullet$  1 No data found
- 2 Error, see the ResponseMessage for more information

### <span id="page-8-1"></span>Maintenance Periods

CDX has reserved maintenance windows on Saturdays and Sundays from 5AM ET – 12PM ET for routine maintenance. In addition, please note that there are times when services need to be brought down after business hours for high priority updates and these typically occur after 9:00PM ET. If there are significant outages planned, CDX will notify the technical contacts on record.

### <span id="page-8-2"></span>Response Message

If the Response Code equals "1" or "2", a message with the error description will be also be returned.

Sample Response Messages:

- *No data. Unable to retrieve information: missing key fields*
- *Invalid State Code (This is a numeric field)*
- *Invalid State Code. Valid state: 07, 37*
- *Invalid Risk ID (This is a numeric field)*
- *Invalid Risk ID (Maximum 7 digits field)*
- *FEIN must be numeric*
- *Invalid FEIN Number [all DCO's besides NJ] (Maximum 9 digits field)*
- *Invalid FEIN Number[NJ only] (Maximum 12 digits field, must end in 000)*
- *Invalid Start Date Format (yyyymmdd)*
- *Invalid End Date Format (yyyymmdd)*
- *Starting and Ending dates cannot have the same value.*
- *Invalid Starting date. (Starting date must be less than Ending date)*
- *Invalid Starting Date (Maximum 8 digits field)*
- *Invalid Ending Date (Maximum 8 digits field)*
- *Invalid Starting Date (This is a numeric field)*
- *Invalid Ending Date (This is a numeric field)*
- *Authorization Failed.*
- *Status Code 401: Credentials are not valid or account is inactive.*

### <span id="page-9-0"></span>Additional Tips

- The CDX WCUnderwriting Web Service submits your search request to each requested DCO concurrently but will wait for all DCOs to return data. Make sure your system gives CDX enough time to collect all the responses before timing the request out. CDX should provide a response or timeout within 60 seconds.
- The date fields in the search request are nillable. For example, <StartDate i:nil="true"/>. Blank values are not accepted, please specify nil instead.
- In order to ensure reliable access and speed to all users, CDX implements a 5,000 per-day request limit on the CDX WCUnderwriting Web Service. If this limit is reached, subsequent calls will be rejected and can be re-submitted the following day.

# <span id="page-10-0"></span>Appendix A: XML Schemas

The embedded file below contains the schema for the request object that needs to be passed to CDX when requesting a search for underwriting data.

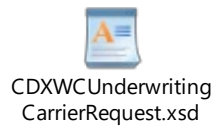

The results will be returned in the WCIO standard XML format:

[https://www.wcio.org/Document%20Library/XML\\_Implementation.aspx](https://www.wcio.org/Document%20Library/XML_Implementation.aspx)

# <span id="page-10-1"></span>Appendix B: XML Examples of Response Types

#### **Carrier Request XML:**

<CdxWcunderwritingCarrierRequest xmlns:xsi=["http://www.w3.org/2001/XMLSchema-instance"](http://www.w3.org/2001/XMLSchema-instance) xmlns:xsd=["http://www.w3.org/2001/XMLSchema"](http://www.w3.org/2001/XMLSchema) xmlns=["https://www.cdxworkcomp.org/XML/CdxWcunderwritingCarrierRequest"](https://www.cdxworkcomp.org/XML/CdxWcunderwritingCarrierRequest)> <DCOAuthorizationKeys> <StateCode>**20**</StateCode> <AuthorizationKey> **key value from admin screen** </AuthorizationKey> </DCOAuthorizationKeys> <DCOAuthorizationKeys> <StateCode>**07**</StateCode> <AuthorizationKey> **key value from admin screen** </AuthorizationKey> </DCOAuthorizationKeys> <CarrierCode>**12345**</CarrierCode> <Fein>**123456789**</Fein> <RiskId></RiskId> <StartDate>**2020-12-15**</StartDate> <EndDate>**2020-12-16**</EndDate> </CdxWcunderwritingCarrierRequest>

#### **WCUnderwriting Return Examples:**

#### **Example #1:**

In this scenario multiple DCO's have successfully returned data in the response. CDX packages the multiple responses into a single response.

```
<?xml version="1.0" encoding="utf-8"?>
<Submission xmlns:xsi="http://www.w3.org/2001/XMLSchema-instance" 
xmlns:xsd="http://www.w3.org/2001/XMLSchema" 
xmlns="https://www.wcio.org/XML/WCUNDERWRITING"><br><WCUnderwriting> ← This aggre
                                             ← This aggregate is returned by state code 37
```
Copyright ©CDX 2021 Page 10 of 17

```
 <Names>...name data </Names>
   <ResponseCode>0</ResponseCode>
   <ResponseMessage />
   <StateCode>37</StateCode>
   <RiskIdNumber>XXXXXXX</RiskIdNumber>
  <FederalEmployerIdentificationNumber>XXXXXXXXX</FederalEmployerIdentificationNumber>
   <Insured>…insured data</Insured>
   <SearchStartingDate>2008-01-19</SearchStartingDate>
   <SearchEndingDate>2017-10-31</SearchEndingDate>
   <UnderwritingsInformation>
            <UnderwritingInformation>...underwriting info from DCO 37
            </UnderwritingInformation>
   </UnderwritingsInformation>
</WCUnderwriting>
                                       ← This aggregate is returned by state code 20
   <Names>...name data </Names>
   <ResponseCode>0</ResponseCode>
   <ResponseMessage />
   <StateCode>20</StateCode>
   <RiskIdNumber>XXXXXXX</RiskIdNumber>
  <FederalEmployerIdentificationNumber>XXXXXXXXX</FederalEmployerIdentificationNumber>
   <Insured>…insured data</Insured>
   <SearchStartingDate>2008-01-19</SearchStartingDate>
   <SearchEndingDate>2017-10-31</SearchEndingDate>
   <UnderwritingsInformation>
            <UnderwritingInformation>...underwriting info from DCO 20 
</UnderwritingInformation>
   </UnderwritingsInformation>
</WCUnderwriting>
</Submission>
```
#### **Example #2:**

In this scenario the first DCO successfully returned data, while the second DCO returned a "No Data Found" Response Message with a Response Code of "1" in the response.

```
<?xml version="1.0" encoding="utf-8"?>
<Submission xmlns:xsi="http://www.w3.org/2001/XMLSchema-instance" 
xmlns:xsd="http://www.w3.org/2001/XMLSchema" 
xmlns="https://www.wcio.org/XML/WCUNDERWRITING"><br><WCUnderwriting>      ←This aggregate is
                                  ← This aggregate is returned by state code 37 (success)
   <Names>...name data </Names>
   <ResponseCode>0</ResponseCode>
   <ResponseMessage />
   <StateCode>37</StateCode>
   <RiskIdNumber>XXXXXXX</RiskIdNumber>
   <FederalEmployerIdentificationNumber>XXXXXXXXX</FederalEmployerIdentificationNumber>
   <Insured>…insured data</Insured>
   <SearchStartingDate>2008-01-19</SearchStartingDate>
   <SearchEndingDate>2017-10-31</SearchEndingDate>
   <UnderwritingsInformation>
            <UnderwritingInformation>...underwriting info from DCO 37 
            </UnderwritingInformation>
   </UnderwritingsInformation>
</WCUnderwriting>
                              ← This aggregate is returned by state code 20 (failure)
   <ResponseCode>1</ResponseCode>
   <ResponseMessage>No Data Found</ResponseMessage>
   <StateCode>20</StateCode>
   <RiskIdNumber>XXXXXXX</RiskIdNumber>
  <FederalEmployerIdentificationNumber>XXXXXXXXX</FederalEmployerIdentificationNumber>
   <SearchStartingDate>2008-01-19</SearchStartingDate>
   <SearchEndingDate>2017-10-31</SearchEndingDate>
</WCUnderwriting>
</Submission>
```
#### **Example #3:**

In this scenario the first DCO successfully returned data, the second DCO Times Out, and third DCO indicates "Authorization Key is not approved" Response Message with a Response Code of "2" in the response.

```
<?xml version="1.0" encoding="utf-8"?>
<Submission xmlns:xsi="http://www.w3.org/2001/XMLSchema-instance" 
xmlns:xsd="http://www.w3.org/2001/XMLSchema" 
xmlns="https://www.wcio.org/XML/WCUNDERWRITING">
<WCUnderwriting> ←This aggregate is returned by state code 37 (success)
   <Names>...name data </Names>
   <ResponseCode>0</ResponseCode>
   <ResponseMessage />
   <StateCode>37</StateCode>
   <RiskIdNumber>XXXXXXX</RiskIdNumber>
  <FederalEmployerIdentificationNumber>XXXXXXXXX</FederalEmployerIdentificationNumber>
   <Insured>…insured data</Insured>
   <SearchStartingDate>2008-01-19</SearchStartingDate>
   <SearchEndingDate>2017-10-31</SearchEndingDate>
   <UnderwritingsInformation>
           <UnderwritingInformation>...underwriting info from DCO 37 
           </UnderwritingInformation>
   </UnderwritingsInformation>
</WCUnderwriting>
<WCUnderwriting> ← CDX would create this aggregate for state code 20 failure
   <ResponseCode>2</ResponseCode>
   <ResponseMessage>Timed out - DCO did not provide a response</ResponseMessage>
   <StateCode>20</StateCode>
   <RiskIdNumber>XXXXXXX</RiskIdNumber>
  <FederalEmployerIdentificationNumber>XXXXXXXXX</FederalEmployerIdentificationNumber>
   <SearchStartingDate>2008-01-19</SearchStartingDate>
   <SearchEndingDate>2017-10-31</SearchEndingDate>
</WCUnderwriting>
<WCUnderwriting> ← This aggregate is returned by state code 99 (failure)
   <ResponseCode>2</ResponseCode>
   <ResponseMessage>Authorization Key ASDF3939323j5-(&*^&THQEW is not approved 
for DCO use</ResponseMessage>
   <StateCode>99</StateCode>
   <RiskIdNumber>XXXXXXX</RiskIdNumber>
  <FederalEmployerIdentificationNumber>XXXXXXXXX</FederalEmployerIdentificationNumber>
   <SearchStartingDate>2008-01-19</SearchStartingDate>
   <SearchEndingDate>2017-10-31</SearchEndingDate>
</WCUnderwriting>
</Submission>
```
#### **Example #4:**

In this scenario, the request failed for each State Code requested due to an "Invalid Authorization Key". Response Code 2 is used in this case with the appropriate Response Message.

```
<?xml version="1.0" encoding="utf-8"?>
<Submission xmlns:xsi="http://www.w3.org/2001/XMLSchema-instance" 
xmlns:xsd="http://www.w3.org/2001/XMLSchema" 
xmlns="https://www.wcio.org/XML/WCUNDERWRITING"><br><WCUnderwriting>      ←CDX creates
                                       ← CDX creates aggregate for state code 37 Failure
  <ResponseCode>2</ResponseCode>
   <ResponseMessage>Invalid Authorization Key</ResponseMessage>
   <StateCode>37</StateCode>
   <RiskIdNumber>XXXXXXX</RiskIdNumber>
<FederalEmployerIdentificationNumber>XXXXXXXXX</FederalEmployerIdentificationNumber>
   <SearchStartingDate>2008-01-19</SearchStartingDate>
   <SearchEndingDate>2017-10-31</SearchEndingDate>
</WCUnderwriting>
                                       ← CDX creates aggregate for state code 20 Failure
   <ResponseCode>2</ResponseCode>
   <ResponseMessage>Invalid Authorization Key</ResponseMessage>
   <StateCode>20</StateCode>
   <RiskIdNumber>XXXXXXX</RiskIdNumber>
<FederalEmployerIdentificationNumber>XXXXXXXXX</FederalEmployerIdentificationNumber>
   <SearchStartingDate>2008-01-19</SearchStartingDate>
   <SearchEndingDate>2017-10-31</SearchEndingDate>
</WCUnderwriting>
```
</Submission>

# <span id="page-15-0"></span>Appendix C: Full Sample XML Responses

### **Wisconsin:**

```
<?xml version="1.0" encoding="utf-16"?>
<Submission xmlns:xsi="http://www.w3.org/2001/XMLSchema-instance" 
xmlns:xsd="http://www.w3.org/2001/XMLSchema" 
xmlns="https://www.wcio.org/XML/WCUNDERWRITING">
  <WCUnderwriting xmlns="">
   <Names>
    <Name nameReference="Name1" xmlns="https://www.wcio.org/XML/WCUNDERWRITING">
     <NameOfInsured xmlns="">Test Employer</NameOfInsured>
    </Name>
   </Names>
   <ResponseCode>0</ResponseCode>
   <StateCode>48</StateCode>
   <RiskIdNumber>123456789</RiskIdNumber>
   <FederalEmployerIdentificationNumber>987654321</FederalEmployerIdentificationNumber>
   <Insured>
   <Names>
     <Name nameReference="Name1" />
    </Names>
   </Insured>
   <UnderwritingsInformation>
    <UnderwritingInformation>
     <RatingEffectiveDate xsi:nil="true" />
     <RatingEffectiveYear>2021</RatingEffectiveYear>
     <RatingIssueDate>2021-01-01</RatingIssueDate>
     <StatusOfRateFilingCode>F</StatusOfRateFilingCode>
     <ContingentIndicator>N</ContingentIndicator>
     <RatingTypeCode>E</RatingTypeCode>
     <ExperienceModificationFactor>0.95</ExperienceModificationFactor>
    </UnderwritingInformation>
   </UnderwritingsInformation>
  </WCUnderwriting>
</Submission>
```
#### **Delaware (Pennsylvania will be similar):**

```
<?xml version="1.0" encoding="utf-8"?>
<Submission xmlns:xsi="http://www.w3.org/2001/XMLSchema-instance" 
xmlns:xsd="http://www.w3.org/2001/XMLSchema" 
xmlns="https://www.wcio.org/XML/WCUNDERWRITING">
  <WCUnderwriting xmlns="">
   <Names>
    <Name nameReference="Name1" xmlns="https://www.wcio.org/XML/WCUNDERWRITING">
    <NameOfInsured xmlns="">Test &amp; Tester, Inc.</NameOfInsured>
     <FederalEmployerIdentificationNumber 
xmlns="">112233444</FederalEmployerIdentificationNumber>
   </Name>
   </Names>
   <Addresses>
    <Address addressReference="Address1" xmlns="https://www.wcio.org/XML/WCUNDERWRITING">
     <Street1 xmlns="" />
     <City xmlns="" />
     <State xmlns="" />
     <ZipCode xmlns="" />
    </Address>
   </Addresses>
   <ResponseCode>0</ResponseCode>
   <ResponseMessage />
   <StateCode>7</StateCode>
   <RiskIdNumber>19999</RiskIdNumber>
   <FederalEmployerIdentificationNumber>112233444</FederalEmployerIdentificationNumber>
   <Insured>
    <Names>
     <Name nameReference="Name1" />
    </Names>
    <Addresses>
     <Address addressReference="Address1" />
    </Addresses>
   </Insured>
   <SearchStartingDate>2019-01-01</SearchStartingDate>
   <SearchEndingDate>2020-11-17</SearchEndingDate>
   <UnderwritingsInformation>
    <UnderwritingInformation>
     <RatingEffectiveDate>2020-03-01</RatingEffectiveDate>
     <RatingIssueDate>2019-12-03</RatingIssueDate>
     <StatusOfRateFilingCode>F</StatusOfRateFilingCode>
     <ContingentIndicator>N</ContingentIndicator>
     <ExperienceModificationFactor>0.805</ExperienceModificationFactor>
    </UnderwritingInformation>
    <UnderwritingInformation>
```
 <RatingEffectiveDate>2019-03-01</RatingEffectiveDate> <RatingIssueDate>2019-10-31</RatingIssueDate> <StatusOfRateFilingCode>F</StatusOfRateFilingCode> <ContingentIndicator>N</ContingentIndicator> <ExperienceModificationFactor>0.764</ExperienceModificationFactor> </UnderwritingInformation> </UnderwritingsInformation> </WCUnderwriting> </Submission>